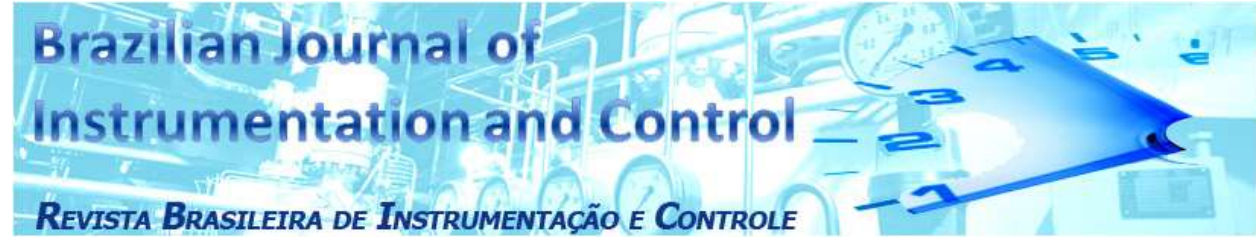

# Captura e Processamento de Sinais Biomédicos Utilizando o LabVIEW Capture and Processing of Biomedical Signal Using LabVIEW

Melissa Mendes Rosa La Banca, José Jair Alves Mendes Junior, Marcelo Bissi Pires and Sergio Luiz Stevan Jr.

\_\_\_\_\_\_\_\_\_\_\_\_\_\_\_\_\_\_\_\_\_\_\_\_\_\_\_\_\_\_\_\_\_\_\_\_\_\_\_\_\_\_\_\_\_\_\_\_\_\_\_\_\_\_\_\_\_\_\_\_\_\_\_\_\_\_\_\_\_\_\_\_\_\_\_\_

*Abstract* **— The purpose of this document is to present the state of the art of surface electromyography signals (sEMG) and the use of LabVIEWTM in signal acquisition systems, signal processing; and control, actuation and command systems. Therefore, some aspects of acquisition, conditioning and classification are addressed, as well as their use in several applications. Moreover, it is also presented in great detail the operation of three systems using both EMG and LabVIEWTM, on which each one is focused on a different stage: signal acquisition, its classification and its use in actuation and control. Lastly, it is noticed that the general applications shown can be developed in several ways, so that the control of their instruments can be performed.**

*Index Terms* **— EMG; LabVIEWTM; Virtual Instrumentation.**

*Resumo* **— O objetivo deste documento é apresentar o estado da arte envolvendo sinais de eletromiografia de superfície (sEMG) e o uso do LabVIEWTM em sistemas de aquisição de sinais, de processamento de sinais; e de controle, atuação e comando. Para tal, aspectos como aquisição, condicionamento e classificação dos sinais são abordados, assim como a utilização dos mesmos para diversas aplicações. Além disso, apresenta-se, de maneira mais aprofundada o funcionamento de três sistemas envolvendo EMG e LabVIEWTM, cada um focando em uma etapa diferente: aquisição dos sinais, classificação dos mesmos e seu uso na atuação e controle. Por fim, verifica-se que as aplicações gerais apresentadas podem ser desenvolvidas em** 

**vários quesitos, para que se possa fazer o controle de instrumentos em si.**

*Palavras-chave* **— EMG; LabVIEWTM; Instrumentação Virtual.**

#### I. INTRODUÇÃO

entro dos estudos da Engenharia Biomédica, são realizados diversos tipos de medições. Comumente, estas Dentro dos estudos da Engenharia Biomédica, são<br>medições envolvem sinais bioelétricos provindos de determinadas partes do corpo humano. Como exemplo, podem-se citar os sinais extraídos do coração (eletrocardiograma), músculos (eletromiografia) e couro cabeludo (eletroencefalograma) [1]. É importante saber que a análise e o uso destes sinais em diferentes aplicações devem ser feitos depois de seus respectivos processamentos, pois inicialmente eles possuem baixa amplitude e aparência ruidosa, tornando difícil sua interpretação. Este processamento normalmente é desenvolvido por meio de *hardware* (etapas iniciais de condicionamento) e *software*, sendo este último cada vez mais utilizado [2].

Criado inicialmente para a elaboração de sistemas de instrumentação e controle, o LabVIEWTM (do inglês, *Laboratory Virtual Instrument Engineering Workbench*) tem sido utilizado também como ferramenta para sistemas de aquisição e processamento de sinais em virtude da ampla quantidade de bibliotecas e contínuo desenvolvimento e recursos nele contidos, com linguagem de programação gráfica de fácil entendimento e aplicação [3].

Devido às diversas possibilidades de aplicações envolvendo sinais bioelétricos – em especial os sinais eletromiográficos de superfície (sEMG) – e o uso do LabVIEW<sup>TM</sup>, o presente artigo

\_\_\_\_\_\_\_\_\_\_\_\_\_\_\_\_\_\_\_\_\_\_\_\_\_\_\_\_\_\_\_\_\_\_\_\_\_\_\_\_\_\_\_\_\_\_\_\_\_\_\_\_\_\_\_\_\_\_\_\_\_\_ M. M. R. La Banca, Universidade Tecnológica Federal do Paraná (UTFPR), Ponta Grossa, Paraná, Brasil[, melissa.1995@alunos.utfpr.edu.br](mailto:melissa.1995@alunos.utfpr.edu.br)

J. J. A. M. Junior, Universidade Tecnológica Federal do Paraná (UTFPR), Ponta Grossa, Paraná, Brasil, josej@alunos.utfpr.edu.br

M. B. Pires, Universidade Tecnológica Federal do Paraná (UTFPR), Ponta Grossa, Paraná, Brasil, mbissi@gmail.edu.br

S. L. S. Junior, Universidade Tecnológica Federal do Paraná (UTFPR), Ponta Grossa, Paraná, Brasil, sstevanjr@utfpr.edu.br

tem como objetivo apresentar o estado da arte, aplicações envolvendo sinais EMG e LabVIEWTM e, por fim, exemplificação de três sistemas, cada um focado em uma etapa diferente, seja ela aquisição, processamento ou atuação e controle.

Este trabalho justifica-se na dificuldade de listar ou encontrar material atual que contenha, de fato, diferentes aplicações de sinais de EMG com o uso do LabVIEWTM, evidenciando o quanto essa ferramenta pode ser útil para esse tipo de sistema.

Neste contexto, a sessão II apresenta os conceitos envolvendo Eletromiografia; a seção III aborda as características do *software* LabVIEWTM . A seção IV apresenta aplicações envolvendo EMG e LabVIEWTM, enquanto as seções V, VI e VII abordam de modo mais detalhado exemplos de sistemas que englobam sinais EMG e o uso do LabVIEWTM, e por fim, na seção VIII são apresentadas as considerações finais com relação aos trabalhos citados.

### II. ELETROMIOGRAFIA

A eletromiografia é a coleta e registro de sinais EMG, sendo que estes são formados pelas variações fisiológicas nas membranas de fibra muscular. Através dela, é possível a análise dos sinais EMG para analisar o comportamento dos músculos em diferentes situações e, inclusive, auxiliar no diagnóstico de patologias musculares. [4,5].

São diversas as áreas abrangidas pelas aplicações de EMG, envolvendo desde pesquisas médicas nas áreas de ortopedia, cirurgia, reabilitação pós-cirúrgica, neurologia funcional e próteses até pesquisas na área dos esportes envolvendo biomecânica, análise de fadiga muscular e análise de força e movimentos dos atletas [6].

Para a captação desse sinal podem ser utilizados dois tipos de eletrodos: os eletrodos intramusculares e os eletrodos de superfície. Estes são mais empregados, pois apresentam como vantagem serem menos invasivos que os eletrodos intramusculares [4].

A medição do sinal bioelétrico envolve o nível de potencial elétrico causada pela atividade muscular e, por isso, é necessária a existência de um eletrodo de referência [5]. A Figura 1 representa um exemplo de disposição de eletrodos de superfície para a medição do sinal EMG, onde é possível ver

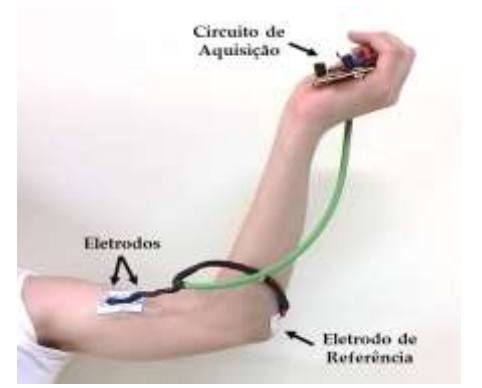

Figura 1. Disposição de eletrodos e circuito de aquisição para medição do sinal EMG do músculo Bíceps Braquial.

os eletrodos posicionados na região do músculo do bíceps braquial do braço esquerdo, o eletrodo de referência próximo ao cotovelo e o circuito de aquisição de sinais EMG.

O sinal EMG captado na eletromiografia de superfície é de difícil interpretação, pois possui natureza ruidosa, estocástica e de baixa amplitude (na ordem dos microvolts a dezenas de milivolts) [5,7]. Por essa razão, deve ser devidamente condicionado antes de ser utilizado em alguma análise ou aplicação. A Figura 2 apresenta um exemplo de medição de um sinal EMG, onde é possível notar as características anteriormente citadas.

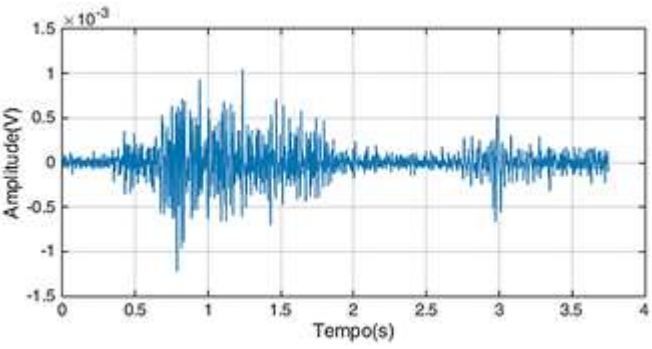

Figura 2. Sinal de EMG característico.

Para o tratamento do sinal, as etapas de condicionamento comumente presentes são as de amplificação e filtragem, as quais podem ser feitas de diversas maneiras. Seja através de *hardware*, envolvendo confecção de circuitos utilizando componentes eletrônicos; ou através de *software*, utilizando filtros e amplificadores nos próprios programas de processamento; ou ainda contendo os dois recursos, *hardware* e *software* [2,8,9].

# III. LABVIEWTM

O LabVIEWTM é um *software* de Instrumentação Virtual desenvolvido pela empresa *National Instruments* que possui sua programação feita na chamada linguagem G, realizada de forma gráfica e bastante intuitiva. Em um mesmo ambiente, é possível realizar a aquisição dos sinais, seu processamento e sua análise, bem como a visualização dos dados em forma gráfica com a opção de exportá-los para outros softwares por meio de interface com o usuário. Ademais, possui outros recursos vantajosos, como a utilização de linguagem C e vinculação com diversos microcontroladores (como em plataformas ArduinoTM) e ambientes de desenvolvimento  $(MATLAB<sup>TM</sup>)$  [10,11].

Seu ambiente de programação é chamado de Instrumento Virtual ou VI (*Virtual Instrument*), que é formado pelo ambiente de Diagrama de Blocos e Painel Frontal, onde o Diagrama de Blocos contém o código para o VI, ou seja, possui a programação em si. Por outro lado, o Painel Frontal é usado para exibir os controles e indicadores para o usuário [5].

No LabVIEWTM, é possível a criação de subVIs dentro do VI, ou seja, a criação de sub-rotinas. Isto é uma grande vantagem, uma vez que é possível a criação de sistemas hierárquicos de forma compacta, tornando o programa mais organizado [12,13].

2

Na Figura 3 é possível visualizar um exemplo simples de um programa desenvolvido no LabVIEWTM para somar dois números inteiros. Observa-se que a programação ocorre no ambiente de Diagrama de Blocos – Figura 3 a) – e a interface para o usuário pode ser vista no ambiente de Painel Frontal – Figura 3 b). Neste exemplo, no Painel Frontal, o usuário interage com a programação realizada no Diagrama de Blocos, controlando as variáveis representadas pelos valores em A e B [13].

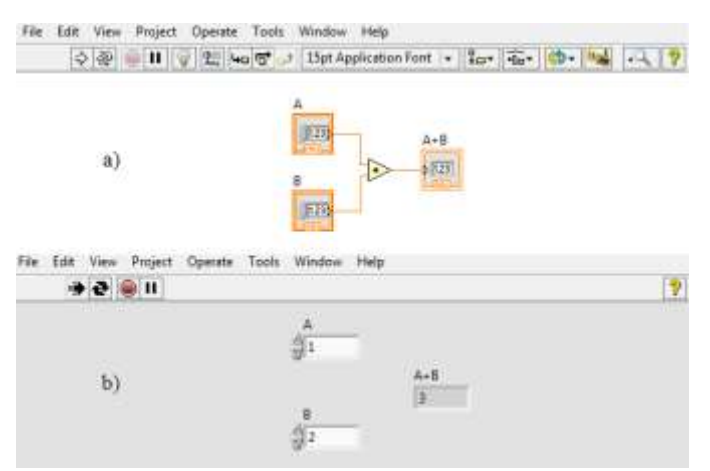

Figura 1. Janelas de desenvolvimento do LabVIEWTM, em destaque a) Diagrama de Blocos e b) Painel Frontal.

Para realizar uma aquisição de sinais utilizando o LabVIEWTM, podem ser utilizados equipamentos da própria *National Instruments*, como a Placa de Aquisição de Dados (DAQ - *Data Acquisition System*); circuitos próprios implementados para este fim [10]; ou ainda kits externos de aquisição [6]. É importante que, em cada um dos casos citados, o VI no LabVIEWTM deve estar devidamente configurado para que o *software* possa realizar de fato a aquisição dos dados e processá-los da maneira desejada [10].

### IV. REVISÃO DE APLICAÇÕES

Nos últimos dez anos, aplicações envolvendo EMG e LabVIEWTM têm sido realizadas para as mais diversas situações. Enquanto no passado os recursos do LabVIEWTM eram explorados apenas para a aquisição e processamento de sinais, agora ele também é utilizado para classificação e análise dos mesmos, ou ainda para o controle e atuação de sistemas robóticos [14,15]. Por essa razão, as aplicações aqui apresentadas estão divididas em três seções: as que envolvem aquisição simples de sinais (contendo ou não um condicionamento básico dos mesmos); as que envolvem processamento e classificação dos sinais; e as que envolvem o controle de sistemas robóticos, exoesqueletos e interfaces homem-máquina.

# *A. Aquisição de sinais*

Com relação à aquisição de dados, Bonneau, Fortunato e King [14] reportaram o desenvolvimento de uma estação de trabalho para a condução de experimentos através da aquisição de sinais biomédicos, em especial, do sinal de EMG [14].

Pereira *et al* (2013) [16], em seu trabalho, apresentaram a

integração do circuito integrado ADS1198 (que faz captura de sinais biológicos em até 8 canais) com um sistema vestível para monitoramento de sinais de EMG e também de eletrocardiografia (ECG). Neste caso, o LabVIEWTM foi programado para apresentar os dados e configurar o circuito integrado através de um microcontrolador. Este trabalho foi um diferencial com relação ao anterior, pois foi utilizado um número maior de canais, além de um circuito integrado próprio para a aquisição dos sinais.

Por causa da necessidade de amplificadores e filtros de uma mão robótica com espaço limitado, Wang, Tang e Bronlund (2013) [17] desenvolveram um sistema contendo amplificador e circuito de filtragem com tamanho reduzido para condicionar os sinais EMG adquiridos. Em outro estudo, realizado por Pereira, *et al* [16] em 2014, foi desenvolvido um sistema de aquisição em formato de sensor inteligente que captava sinais EMG e ECG. Enquanto que no trabalho de Wang, Tang e Bronlund [17] a aquisição dos sinais foi feita através da PCI-6229, da *National Instruments*, com o auxílio do LabVIEWTM, no trabalho de Pereira *et al* foram construídas placas de circuito impresso para esta aquisição, também com o auxílio do *software*. O LabVIEWTM também foi utilizado no segundo caso para a filtragem dos dados e sua apresentação por meio de gráficos.

Enquanto que no trabalho de Pereira *et al* (2013) [16] foi utilizado um circuito integrado dedicado para a aquisição dos sinais, em 2014, Jamaluddin *et al* (2014) [18] construíram placas de circuito impresso para esta aquisição sem a utilização de um circuito integrado para tal. Os autores desenvolveram um sistema de aquisição, em formato de sensor inteligente, que captava sinais EMG e ECG.

Para a medição de sinais EMG de dois grupos musculares diferentes simultaneamente, Rajput (2015) [19] implementou dois circuitos diferentes para o condicionamento do sinal, utilizando amplificadores de instrumentação e circuitos próprios para filtragem. O autor utilizou o LabVIEWTM para apresentar os sinais antes e depois de serem processados.

## *B. Processamento e Classificação*

Com relação ao processamento e classificação de dados, Kilby, Mawston e Hosseini (2006) [20] utilizaram a Transformada Contínua de *Wavelet* para extração das características dos sinais EMG. Com essa extração, foi possível validar e treinar uma Rede Neural Artificial para a classificação do sinal EMG. Neste caso, o LabVIEWTM foi utilizado na aquisição dos sinais EMG através da PCI-6024E da *National Instruments*, no processamento e na análise dos dados [20].

Para analisar a relação entre o nível de aperto de mão e os sinais EMG provindos deste movimento, Dong-Mei, Yi e Zheng (2009) [15] criaram um sistema de medição do nível de aperto de mão, utilizando o LabVIEWTM. Este *software* teve como função condicionar os sinais de EMG obtidos pelos eletrodos de superfície posicionados no antebraço conectados à PCI-6221A/D, correlacionar o nível do potencial elétrico obtido com a força do aperto de mão e fazer a gravação destes dados.

Tornando possível a quantificação de fadiga muscular, Yochum *et al* (2010) [21] desenvolveram um estimulador elétrico que permite a extração em tempo real de características das ondas resultantes de sinais EMG. Este trabalho foi dividido em três partes: uso do LabVIEWTM para gestão de saída de estimulação e aquisição do sinal EMG de entrada, uso de *hardware* implementado para amplificar os sinais de entrada e saída e conexão entre estas duas partes utilizando a NIDAQ USB-6251.

EMG, Wu *et al* (2010) [22] elaboraram um sistema virtual para uma mão protética, com o objetivo de classificar quatro movimentos diferentes – flexão e extensão do punho, abertura e aperto de mão – através de programa implementado em linguagem G no LabVIEWTM. Como pontos fortes, os autores destacaram: o tamanho das formas de onda na extração das características do sinal, o que proporcionou alto desempenho com baixo tempo de computação; e a utilização de Redes Neurais Artificiais para treinar o sistema automaticamente [22].

Jankovic e Popovic (2010) [23] criaram um sistema em uma cadeira para a detecção de fadiga muscular por meio de EMG. Os dados coletados foram submetidos a um sistema de amplificadores juntamente com um sensor de força foram processados por meio do LabVIEWTM tanto no domínio do tempo quanto no domínio da frequência.

Em uma interface mais interativa, Guangji *et al* (2012) [24] desenvolveram um sistema de monitoramento *online* do sinal de EMG para avaliar o efeito dos exercícios de reabilitação e condição muscular. O sistema teve como função monitorar os sinais EMG e computar parâmetros no domínio do tempo e frequência relacionados a estes sinais, para obter valores que refletem a intensidade e fadiga do músculo. Com o programa em LabVIEWTM, foram desenvolvidos dois monitores, um para o paciente e outro para o médico.

Por causa do alto custo de alguns sistemas para instrumentação biomédica, Bruecken, Sessou e Weiss (2012) [9] projetaram em 2012 uma placa de instrumentação biomédica de baixo custo para leitura de sinais de ECG, EMG e de oximetria de pulso. Tal sistema adquiria e condicionava os dados por meio do LabVIEWTM com interface ao usuário e análise dados, contendo também sua visualização gráfica. [9].

Singh em 2013 desenvolveu um sistema de análise, processamento e classificação de sinais de EMG em ambiente LabVIEWTM [6]. Estes sinais foram provenientes de medições nas operações de agarrar e levantar objetos de diferentes massas com o braço. Seu princípio baseia-se no fato de que para cada diferente peso uma certa quantia de força é aplicada pelo músculo para realizar a movimentação do braço. Essa força é proporcional ao sinal de EMG que excita as fibras musculares. A aquisição dos dados foi feita utilizando eletrodos de superfície nos músculos selecionados: flexor ulnar do carpo e bíceps braquial. Os dados foram submetidos às etapas usuais de condicionamento (amplificação, amostragem, opto-isolação) e encaminhados para rotinas de processamento para a extração de características, como valor RMS (*Root Mean Square*), integral e taxa de cruzamento por zero. A classificação utilizou lógica *Fuzzy*, desenvolvida em LabVIEWTM. Floram reportados resultados com taxas de acertos de 74,44 % para o movimento de agarrar e 77,77 % no movimento de elevação do objeto [6].

Com o processamento e classificação dos sinais de EMG, Farooq e Khan (2014) [25] estudaram os efeitos da rotação do ombro combinados com a flexão do cotovelo. Tal estudo focou na relação do desconforto em certas posições que são propensas a desenvolver lesões musculoesqueléticas, presentes em tarefas ocupacionais profissionais. As posições estudadas envolveram a variação do ângulo de rotação do ombro, com a variação do ângulo de flexão do cotovelo, utilizando uma cadeira de altura ajustável. O sinal de EMG foi adquirido do músculo extensor radial curto do carpo por eletrodos de superfície e processado com *hardware* e *software* DataLink, da M/s Biometric [25], e o LabVIEWTM foi empregado para controlar a tarefa experimental e registrar a pontuação de desconforto.

Ainda envolvendo aquisição e classificação, Al-Quraishi *et al* em 2014, realizaram a medição do ângulo da junta do joelho, o qual utilizando o LabVIEWTM como um sistema de aquisição e processamento de múltiplos canais [26]. O sistema captou em quatro canais, sinais provenientes dos músculos responsáveis pela movimentação dessa junta: tíbia anterior, perônio longo, gastrocnêmio lateral e medial. Com o LabVIEWTM, os sinais foram analisados no domínio do tempo, em características como a extração de média do valor absoluto, visando o nível de atividade dos músculos dessa região.

## *C. Controle de Sistemas Robóticos*

Em 2008, Schorch *et al* [27] realizaram o desenvolvimento de sensores EMG implantáveis que permitem a gravação de sinais de 32 locais diferentes, simultaneamente. O objetivo deste estudo foi criar maneiras de controlar uma mão protética com múltiplos graus de liberdade. O LabVIEWTM foi utilizado neste artigo, para fazer a gravação dos dados provindos dos sensores implantáveis, assim como para criar o conjunto de sinal de EMG para testes de funcionamento do sistema.

Em 2010, Khokar, Xiao e Menon [28] utilizaram padrões de reconhecimento para estimar o torque aplicado pelo pulso humano através dos sinais de EMG e controlar um exoesqueleto de pulso com dois graus de liberdade. Para tal, foram utilizadas várias características do sinal de EMG como o valor RMS e a amplitude do sinal, sendo que o controle do exoesqueleto e classificação do sinal foi executado em menos de 125 ms. Neste estudo, o LabVIEWTM foi utilizado desde a etapa de aquisição dos sinais de EMG e torque, utilizando uma NIDAQ USB-6289, até o teste da performance do sistema em tempo real [28].

Em 2011, Novak desenvolveu o projeto de braço pertencente a um exoesqueleto utilizando a aquisição e comando através de LabVIEWTM [29]. Nesse sistema, a força realizada pelo bíceps braquial era amplificada, fornecendo suporte ao indivíduo a ele conectado. Os sinais foram captados por eletrodos de superfície, passados por condicionamento (amplificadores de instrumentação, filtro passa-banda e adequação para o computador) e por fim, encaminhados para um sistema DAQ comunicando com o LabVIEWTM. Pelo programa, os sinais foram convertidos em um vetor de valores RMS e estratégias foram usadas para controlar o atuador do exoesqueleto [29].

Sharma e Dubey em 2012, [30] apoiaram-se nos sinais coleados de EMG para controlar de maneira *online* um robô.

4

O programa implementado no LabVIEWTM classifica a atividade muscular e fornece um valor para movimento via comunicação serial, através de cabo, para o robô. Os movimentos foram retirados a partir de grupos musculares de características recíprocas.

Ganesan, Gobee e Durairajah, em 2015, apresentaram o desenvolvimento de um exoesqueleto de membro superior com *feedback* vindo de sensores EMG e sensores de unidade de medida inercial (do inglês, IMU – *Inertial Measurement Unit*) [31]. Neste caso, foi realizada a modelagem em 3D da estrutura do sistema a ser implementado, sendo que o mesmo tem função como mecanismo de reabilitação. O LabVIEWTM foi utilizado para criar a interface para o usuário do sistema de monitoramento de reabilitação. O controle do exoesqueleto foi realizado utilizando um microcontrolador ATmega328, também conectado ao LabVIEWTM [31].

Ainda em 2015, Majid *et al* [32] desenvolveram um sistema de aquisição com sistema de processamento utilizando lógica *Fuzzy* para biosinais (ECG e EMG) utilizando o LabVIEWTM. Estes sinais foram usados em uma interface para controlar dispositivos físicos que podem ser usados em seções de terapias ou afins, aumento no desempenho de atividades físicas e sistemas de reabilitação, como uma bicicleta ergométrica.

## V. EXEMPLOS DE SISTEMAS EM LABVIEWTM

A partir dos três tipos de classificações para uso de EMG e LabVIEWTM e aplicações encontradas, serão explanados três sistemas que envolvem os conceitos anteriormente citados (aquisição de sinais; processamento de sinais; e atuação e comando). Estes sistemas demonstram como as funcionalidades do LabVIEWTM podem ser úteis no monitoramento, no processamento e na atuação de sistemas eletromecânicos com EMG.

# *A. Sistemas de aquisição de sinais*

O primeiro dos sistemas apresentados trata da utilização de um circuito integrado para a visualização dos dados em ambiente LabVIEWTM desenvolvido e apresentado parcialmente por Pires *et al* (2016) [33]. O circuito utilizado, o ADS1299, é uma *front-end* analógica desenvolvida pela *Texas Instruments* [34] para medições de biopotenciais. Trata-se de um circuito que contém oito conversores analógico-digitais, podendo ser utilizado para aquisições de eletroencefalograma, eletrocardiograma e eletromiografia. Estes sistemas possuem vantagens como a possibilidade de oferecer, com alta fidelidade, os dados captados para operações de múltiploscanais em apenas um *chip*, programação de recursos específicos e multiplexação dos dados para sistemas de controle.

O modo de operação do sistema desenvolvido é apresentado na Figura 4 através de diagrama de blocos funcional, o qual tem como objetivo a aquisição de sinais de EMG de superfície de oito canais com o auxílio do LabVIEWTM. O sistema possui uma interface de captura, a qual é responsável por medir os sinais mioelétricos de superfície (em modo bipolar), sendo estes capturados pelos eletrodos e convertidos pelo ADS1299. De analógicos, estes dados são convertidos em digitais, com

uma resolução de até 24 *bits* (sendo usados os 10 *bits* principais), e enviados para o programa em LabVIEWTM por meio de comunicação sem fio. Há também uma interface de apresentação e manipulação dos dados por parte de um VI desenvolvido especificamente para este sistema.

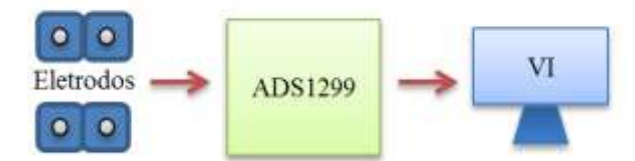

Figura 4. Diagrama de blocos funcional simplificado de um sistema de eletromiografia envolvendo ADS1299 e LabVIEW™.

A função principal do VI é transformar os dados digitais oriundos do ADS1299 em informações visuais e úteis ao usuário. Os dados são recebidos por transmissão serial e, devido a uma codificação realizada na etapa de captura, são manipulados de maneira apropriada. A Figura 5 apresenta o fluxograma funcional desenvolvido com as etapas de processamento, presente na VI.

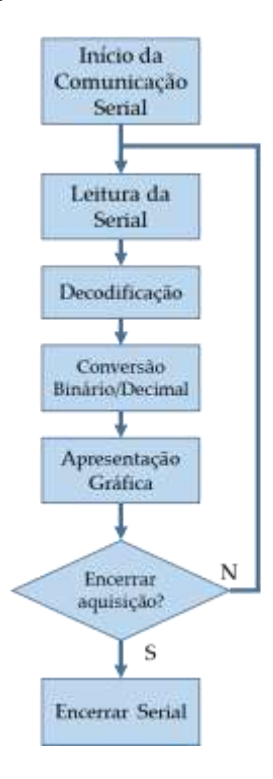

Figura 5. Fluxograma da lógica realizada pelo algoritmo da VI feita em LabVIEW™ para o sistema de monitoramento.

A inicialização do sistema ocorre com a conexão serial para recebimento dos dados. Com a possibilidade de receber dados de diversos protocolos, equipamentos, dispositivos e programas, o LabVIEWTM apresenta-se como um *software* muito flexível.

Após a configuração da serial, o programa segue-se para a leitura dos sinais de eletromiografia codificados pela transmissão dos dados em binário. Utilizando lógicas com *arrays* (como concatenação, transposição, inserção, entre outras), os dados são alocados em estruturas para a decodificação das mensagens. Depois dessa decodificação, os

dados são convertidos de seus valores de binário para decimal. Os valores numéricos de amplitude podem ser obtidos pela multiplicação simples de acordo com o valor da resolução de cada *bit*.

A última etapa da VI tem grande importância, pois ela é responsável pela apresentação dos dados. Esta etapa oferece ao usuário a possibilidade de visualizar em gráficos (amplitude por tempo) os sinais de EMG de superfície em tempo real. Após a apresentação dos dados, há um botão de parada da comunicação e encerramento da leitura dos dados. Se este for acionado, a comunicação serial é parada, e se não, inicia-se a rotina novamente para a apresentação de mais sinais de EMG.

Desta forma, este sistema é capaz de realizar aquisições de eletromiografia de superfície. A estratégia necessária para a transmissão e apresentação dos dados foi executada em LabVIEW™ em consequência da sua capacidade de condicionamento dos dados através dos blocos de função e da possibilidade de entregar ao usuário um ambiente para visualizar o sinal muscular.

## *B. Sistemas de Processamento e Análise*

O segundo sistema apresentado processa os dados de EMG e de um giroscópio no LabVIEWTM. Essa aplicação realiza o condicionamento destes dois tipos de sinais e a extração de características do sinal de EMG de superfície para uma futura etapa de classificação. Esta operação baseia-se nas etapas de processamento de sinais de EMG com reconhecimento de padrões. Respectivamente, essas etapas são segmentação dos dados, extração de características, classificação e envio para sistema de controle [35].

O fluxograma dessa operação é apresentado na Figura 6. Os dados a serem processados, presentes no arquivo de texto, são provenientes da captura de oito canais de um bracelete (*armband*) inseridos na região do braço. Os grupos musculares captados nessa operação pertencem ao bíceps e tríceps, responsáveis pelas ações de flexão e extensão do braço. Este sistema baseou-se em quando há uma movimentação, detectada pelo sensor inercial, processa-se o sinal de EMG, possibilitando assim o correto tempo para a extração de informações.

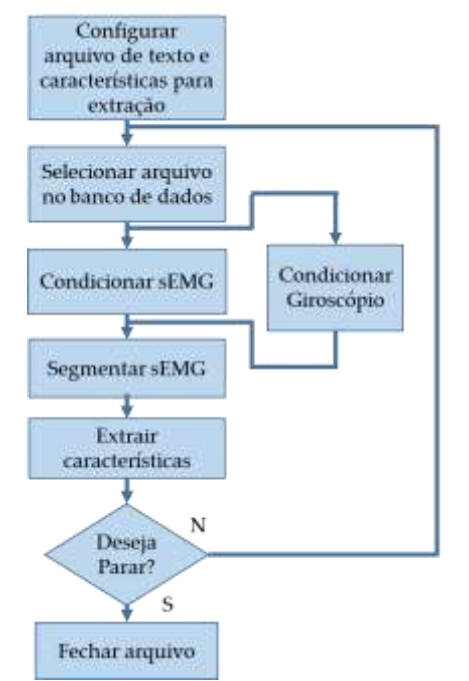

Figura 6. Fluxograma da lógica realizada pelo algoritmo da VI feita em LabVIEW™ para o sistema de processamento.

Após a configuração das informações necessárias para a construção do arquivo em que as características serão inseridas e quais características serão extraídas, o programa inicia o seu loop principal. A primeira ação desse *loop* é selecionar um arquivo contendo os dados para serem processados no banco de dados. Os dados são separados para serem enviados aos seus respectivos condicionamentos. É necessário notar que a característica de paralelismo existente no LabVIEWTM permite que ambas etapas ocorram simultaneamente.

Este processo é ilustrado no diagrama da Figura 7, em destaque dos blocos de filtragem e processamento. Com a programação desenvolvida em linguagem gráfica, os blocos se tornam estruturas de fácil parametrização, podendo diminuir o tempo de programação em comparação a linguagem textual. Os dados provenientes do giroscópio e do EMG passam por processos de filtragem a fim de atenuar ruídos e sinais indesejáveis. Os dados do giroscópio passam por um filtro digital com topologia de Resposta Finita ao Impulso (ou FIR, *Finite Impulse Response*). Estes dados são enviados para um bloco de análise de limiar, o qual informa quando os dados ultrapassam um determinado patamar. Por outro lado, para o sinal de EMG, foram usados um filtro passa-banda (para delimitar a banda do sinal de EMG) e um filtro rejeita faixa para atenuar ruídos na frequência de 60 Hz provenientes da rede elétrica de alimentação. Estes últimos filtros foram implementados com topologia de Resposta Infinita ao Impulso (ou IIR, *Infinite Impulse Response*), com resposta Butterworth de segunda ordem.

6

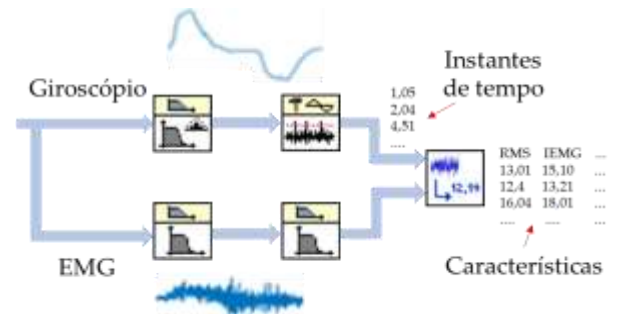

Figura 7. Representação do processamento realizado pelos blocos do LabVIEWTM.

Condicionados os dados e sabendo os instantes que o giroscópio apresentou velocidades angulares diferentes de zero, pode-se extrair as informações do sinal de EMG. Os dados foram enviados para uma subVI, a qual os segmenta (em um período de 300 ms) para cada um dos oito canais e obtém-se a sua informação. Essas características são salvas em *arrays* tanto para o movimento de flexão quanto o de extensão. No total, foram implementadas quatro características temporais: Média do Valor Absoluto (MAV), Raiz Quadrática Média (ou *Root Mean Square*, RMS), Variância e a Integral do Sinal (IEMG) [36]. Ao final da extração, o usuário pode inserir um próximo arquivo do banco de dados. Quando se deseja parar, encerra-se o *loop* e o sistema salva todas as informações em um arquivo, o qual é enviado para etapa de classificação de dados.

#### *C. Sistemas de Atuação e Comando*

Em um sistema de atuação e comando envolvendo o uso de sinais EMG e o LabVIEWTM, Mendes Junior *et al* (2016) [37] desenvolveram o controle de um braço robótico com garra através de sinais EMG por meio de análise de limiar (*threshold*). O esquema simplificado da operação é apresentado na Figura 8.

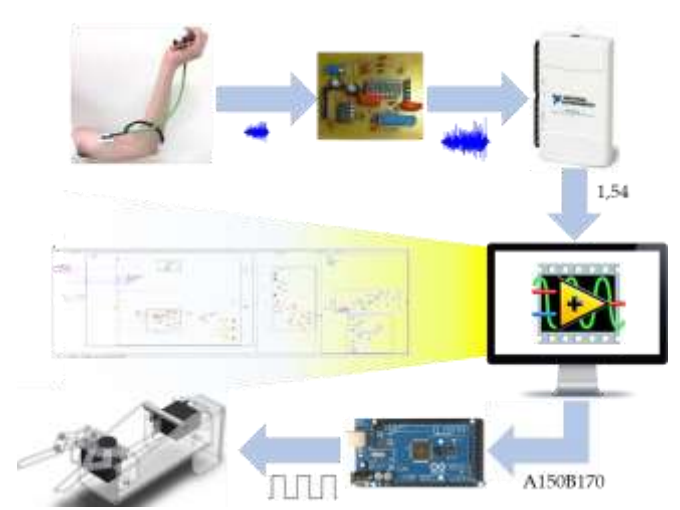

Figura 8. Esquema simplificado do sistema de atuação de braço robótico por meio de EMG.

Os sinais foram adquiridos através de eletrodos de superfície posicionados no músculo bíceps braquial. Para que os sinais EMG pudessem ser utilizados no controle e atuação do braço robótico, foi necessário o processamento inicial dos mesmos através da implementação de um de circuito de

condicionamento, envolvendo etapas de amplificação e filtragem, sendo que este circuito foi alimentado com baterias, garantindo segurança ao usuário. O braço robótico controlado foi projetado e construído pelos próprios autores, contendo um grau de liberdade (usado nesse trabalho) e uma ferramenta (garra). Para coletar os sinais EMG foi montada uma estrutura de aquisição de dados, processamento e aplicação no LabVIEWTM, em que foi feita a conexão do circuito de condicionamento inicial a uma placa de aquisição de dados NIDAQ USB-6212. Após os dados processados, os valores de graus para a movimentação dos servomotores foram enviados para um microcontrolador da família Atmel (Atmega 2560) por meio de comunicação serial. Todo esse processo ocorreu de maneira *online* através dos sinais EMG coletados.

O fluxograma do programa em LabVIEWTM para o comando do braço robótico é apresentado na Figura 9. Este está dividido em três partes principais, chamadas de Calibração, Ajustes e Atuação, que possuem etapas e seu interior. Seu funcionamento geral está em captar os sinais de EMG da pessoa que irá comandar o braço, processá-los e delimitar certo limiar de ativação para então iniciar o processo *online* de acionamento.

Nessa aplicação, explora-se a conectividade existente com os *hardwares* da própria *National Instruments*. Estes sistemas de aquisição permitem que sinais sejam coletados ou criados utilizando os blocos de programação em LabVIEWTM, sendo alguns apresentados na Figura 10. Para uma grande família de *hardwares* proprietários, existem blocos dedicados no LabVIEWTM chamados *DAQ Assistant*, que permitem o usuário configurar seu sistema de geração e/ou aquisição de dados.

A parametrização de informações como frequência de amostragem, modo de aquisição, resolução, limites de aquisição, entre outras, é realizada por meio dessas estruturas. Porém, essas estruturas são compostas pelos blocos de programação gerados automaticamente pelo programa.

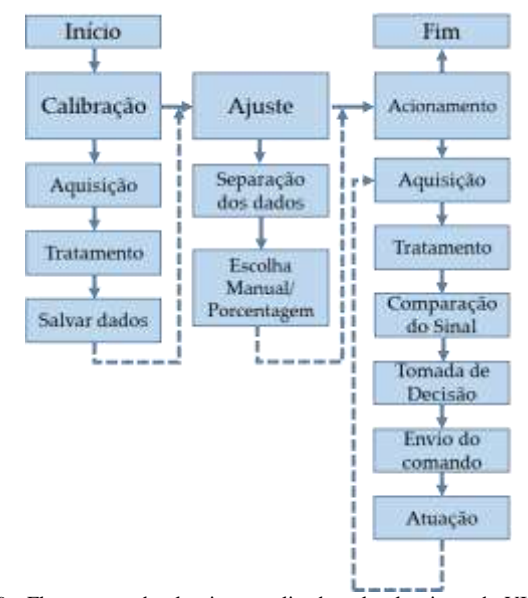

Figura 9. Fluxograma do algoritmo realizado pelo algoritmo da VI feita em LabVIEW™ para o sistema de atuação de braço robótico.

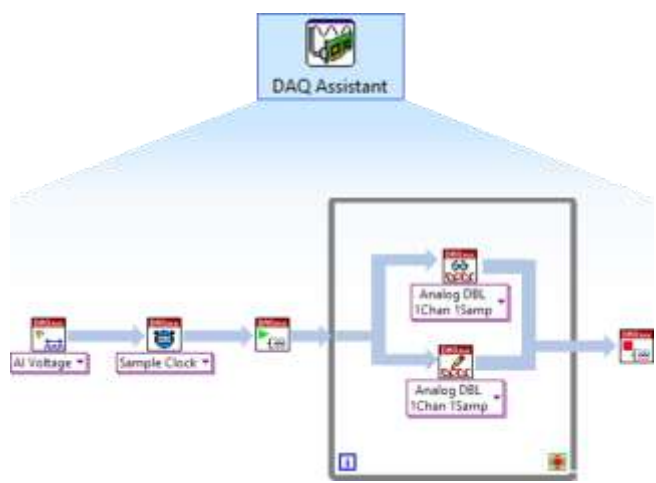

Figura 10. Representação do bloco de aquisição de dados *DAQ Assistant* e das rotinas que o compõe.

Na construção de uma rotina simples são utilizados: criação e configurações do canal; configurações de tempo e *clock* (temporização); inicialização dos drivers; rotina de leitura e/ou escrita (inseridas em um *loop*); e por fim (ao encerrar o *loop*), parada dos drivers.

A etapa de Calibração adquire os dados, condiciona-os por meio rotinas de filtragem e salva-os para a próxima operação. Os dados de EMG adquiridos para essa etapa foram referentes ao braço sem movimento (para referência do sinal), com o braço em movimento e com contrações sem movimento (na trajetória final do braço).

Ao concluir as três aquisições, a média de todos os dados é enviada para a etapa de Ajuste. Nessa etapa, ocorre a separação de cada um dos dados e a escolha, pelo usuário, sobre qual será o valor do limiar usado para a etapa de Acionamento. O usuário pode escolher um valor proporcional à porcentagem dos valores indicados da média ou usar o seu conhecimento prévio com base nos valores e estabelecer um limiar de forma manual. Estes valores são enviados para a etapa de Atuação.

Na última etapa, o Acionamento, os processos de aquisição e tratamento são realizados tais como usados na etapa de Calibração. Com a extração da média do sinal utilizando uma janela com o tamanho de 54 amostras adquiridas em uma frequência de amostragem de 1000 amostras/segundo, pode-se obter uma resultante para ser comparada com o valor do limiar obtido na etapa de Ajuste. A partir da ativação ou não do sinal, este é enviado para uma rotina a qual converte a ativação em valores de ângulos para o servomotor. Essa rotina foi desenvolvida como uma escala crescente/decrescente, com possibilidade de alteração da quantidade de graus que podem ser atuados a cada indicação de ultrapassem do limiar. Por fim, o programa envia os dados por comunicação serial para o microcontrolador com os parâmetros vistos na primeira aplicação-exemplo. Com interações na tela de Painel Frontal com o usuário, o sistema continua na etapa de atuação até o usuário desejar, podendo selecionar qual etapa deseja ir bem como parar toda a aplicação.

# VI. DISCUSSÃO E CONSIDERAÇÕES FINAIS

No presente trabalho, foi possível abordar| os conceitos de EMG e LabVIEWTM, assim como diversas aplicações dos

últimos dez anos com sistemas correlacionando estes dois conceitos, cumprindo assim os objetivos apresentados no início deste trabalho. Além disso, observou-se que a sEMG tem sido cada vez mais estudada e utilizada em aplicações de fins biomédicos, sendo que no decorrer dos anos estas aplicações tem se mostrado mais complexas e envolvendo mais parâmetros.

Neste panorama, um ponto em comum entre as aplicações aqui apresentadas é a presença do condicionamento dos sinais EMG antes de analisar, classificar e utilizar os mesmos em outra aplicação. Embora todas as aplicações tenham passado por essas etapas, cada uma realizou este processo de uma maneira diferente, mostrando a variedade de recursos no condicionamento de sinais.

Outro quesito que vale ser destacado é a grande gama de aplicações possíveis envolvendo o sinal EMG. Tem-se utilizado desde a análise do sinal para determinar variáveis como desconforto causado por alguma posição e quantidade de massa levantada, até a utilização do sinal para controlar o movimento de um robô. Porém, a análise e classificação dos sinais se fez mais presente do que a utilização destes sinais para o controle de um sistema robótico.

Em função da grande quantidade de bibliotecas presentes no *software* LabVIEWTM e a constante evolução das mesmas, diversas ferramentas de aquisição, processamento e classificação de dados podem ser utilizadas para as mais diferentes aplicações. Além disso, por se tratar de um *software* que pode ser integrado a outros ambientes de desenvolvimento e microcontroladores, instiga-se o uso mais frequente desta ferramenta para fins biomédicos.

Como prova disso, trabalhos futuros propostos pelos autores do presente artigo estão inseridos dentro das propostas visualizadas no decorrer deste trabalho. Por exemplo, tem se desenvolvido um sistema de aquisição de multicanais online, bem como um *software* de extração de características de sinal de EMG e um sistema de processamento e classificação dos dados ambientados na linguagem G no LabVIEWTM. Sendo assim, o trabalho aqui apresentado serve como base para o desenvolvimento destas novas aplicações.

Por fim, como foram poucas as aplicações que trataram do sinal EMG para o controle de instrumentos em si, é importante aumentar o número de pesquisas neste ramo. Este aumento auxiliará, por exemplo, a utilização dos sinais para o controle de próteses na reabilitação de pessoas que tiveram seus membros amputados.

#### REFERÊNCIAS

- [1] J. Moore and G. Zouridakis. Biomedical Technology and Devices. London: CRC Press, 2004.
- [2] G. M. Turchiello, J. Marino-Neto and J. L. B. Marques, "Plataforma Computacional para Processamento de Sinais Biomédicos," presented at XXIV Congresso Brasileiro de Engenharia Biomédica, Uberlândia, Minas Gerais, 2014, pp. 1046-1049.
- [3] J. M. S. Anjos and E. Villani. 2010. Modelagem e verificação de uma proposta para arquitetura de controle de um efetuador robótico baseada em LABVIEW. Presented at VI Congresso Nacional de Engenharia Mecânica. [Online]. Available: http://www.abcm.org.br/anais/conem/2010/PDF/CON10-2089.pdf.
- [4] M. Z. Jamal. Signal Acquisition Using Surface EMG and Circuit Design Considerations for Robotic Prosthesis. In: NAIK, G. R. (Ed.). Computacional Intelligence in Electromyography Analysis - A

Perspective on Current Applications and Future Challenges. [s.l.] InTech, 2012.

- [5] G. Kamen and D. Gabriel. Fundamentos da Eletromiografia. São Paulo: Phorte Editora, 2015.
- [6] Y. Singh, "Analysis and Classification of EMG signal using LabVIEW with diferente weights," M. S. thesis, Abbrev. Department of Electrical and Instrumentation Engineering, Thapar University, Patiala, Punjab, India, 2013.
- K. Najarian and R. Splinter. Biomedical signal and image processing. 2 ed. Florida, US: CRC Press, 2012.
- [8] A. S. Mohamad and H. M. Noor, "Development of Smart ECG machine using LabVIEW for biomedical engineering students," presented at 4th International Conference on Engineering Technology and Technopreneuship, Kuala Lumpur, Malaysia, 2014, pp. 320-323
- [9] J. Bruecken, K. Sessou and A. Weiss. myDAQ Biomedical Instrumentation Board. 2012. Disponível em :< http://seniord.ece.iastate.edu/may1212/Final%20Documents%5C491%2 0Design%20Document%20May1212.pdf>. Acesso em 10 de julho de 2016.
- [10] W. M. Lima and J. S. da R. Neto. 2007. Um estudo comparativo entre dois sistemas de aquisição e controle de dados utilizando a interface LabVIEW, Presented at Congresso Brasileiro de Educação em Engenharia. [Online]. Available: <http://www.abenge.org.br/CobengeAnteriores/2007/artigos/197-Walbe> r%20Medeiros%20Lima.pdf
- [11] D. Calinoiu, R. Ionel, M. Lascu and A. Cioabla. "Arduino and LabVIEW in Education Remote Monitoring Applications," presented at 2014 IEEE Frontiers in Education Conference, Madrid, Spain, 2014, pp. 1-5.
- [12] R. Bitter, T. Mohiuddin and T. Nawrochi. LabView: Advanced Programming Techniques. 2 ed. CRC Press: Boca Raton, 2006.
- [13] G. Johnson and R. Jennings. LabVIEW Graphical Programming. 4 ed. Mc Graw Hill: New York, 2006.
- [14] P. J. Bonneau, A. Fortunato and J. King. 2006. "Data Display, Acquisition and Feedback System for Biomedical Experiments". 195 f. Qualifying Project Report – Worcester Polytechnic Institute, Worcester, Massachusetts, 2006.
- [15] H. Dong-Mei, Y. Yi and W. Zheng. Measurement System for Surface Electromyogram and Handgrip Force Based on LabVIEW. Ifmbe Proceedings, [s.l.], p.67-70, 2009. Springer Science + Business Media. [http://dx.doi.org/10.1007/978-3-642-03885-3\\_19.](http://dx.doi.org/10.1007/978-3-642-03885-3_19)
- [16] T. Pereira, H. Carvalho, A. P. Catarino, M. J. Dias, O. Portolache and P. S. Girão, "Wearable Biopotential Measurement Using the TI ADS1198 Analog Front-End and Textile Electrodes," presented at 2013 IEEE International Symposium on Medical Measurements and Applications Proceedings, 2013, Gatineau, Quebec, Canada, pp. 1-6.
- [17] J. Wang, L. Tang and J. Bronlund. Surface EMG Signal Amplification and Filtering. International Journal of Computer Applications, v.82, n.1, p.15-22, nov. 2013.
- [18] F. N. Jamaluddin, S. A Ahmad, S. B. M. Noor and W. Z. Hasan, "Flexible Bio-Signals Channels Acquisition System for ECG and EMG Application", presented at 2014 IEEE Student Conference on Research and Development, 2014, Batu Ferringhi, pp 1-4.
- [19] J. Rajput. Real Time Multichannel EMG Acquisition System. International Journal of Science Technology & Engineering, v. 1, n. 11, p.421-425, 2015.
- [20] J. Kilby, G. Mawston and H. G. Hosseini, "Analysis of Surface Electromyography Signals Using Continuous Wavelet Transform for Feature Extraction," presented at IET 3rd Internacional Conference on Advances in Medical, Signal and Information Processing, 2006, Glasgow, UK, pp 1-4.
- [21] M. Yochum, S. Binczak, T. Bakir, R. Leppers and S. Jacquir, "A Mixed FES/EMG System for Real Time Analysis of Muscular Fatigue," presented at 32nd Annual International Conference of the IEEE EMBS, 2010, Buenos Aires, Argentina, pp. 4882-4885.
- [22] Z. Wu, H. Niu, D. Li, F. Pu and Y. Fan, "A virtual sEMG prostheic hand development system based on LabVIEW and PCI-1710HG A/D card," presented at 2010 3rd International Conference on Biomedical Engineering and Informatics, 2010, Yantai, pp. 1743-1745.
- [23] M. M. Jankovic and D. B. Popovic, "An EMG System for Studying Motor Control Strategies and Fatigue," presented at 10th Sysmposium on Neural Network Applications in Electrical Engineering, 2010, Belgrade, Serbia, pp. 15-18.
- [24] S. Guangji, W. Li, M. Dengrong, F. Fan and N. Haijn, "The Design of a Rehabilitation Training System with EMG Feedback," presented at 2012 International Conference on Biomedical Engineering and Biotechnology, 2012, Beijing, China, pp. 917-920.
- [25] M. Farooq and A. A. Khan. Effects of shoulder rotation combined with elbow flexion on discomfort and EMG activity of ECRB muscle. International Journal of Industrial Ergonomics, v.44. nov. 2014.
- [26] M. S. Al-Quraishi, A. J. Ishak, S. A. Ahmad and M. K. Hasan, "Multichannel EMG Data Acquisition System: Design and Temporal Analysis during Human Ankle joint Movements," presented at 2014 IEEE Conference on Biomedical Engineering and Sciences, 2014, Miri, Sarawak, Malaysia, pp. 338-342.
- [27] J. F. Schorsch, H. Maas, P. R. Troyk, G. A. Demichelle, D. A. Kerns and R. F. Weir, "Multifunction Prosthesis Control Using Implanted Myoelectric Sensors (IMES)," present at 2008 Myoelectric Controls/Powered Prosthetics Symposium, 2008, New Brunswick, Canada, pp. 1-6.
- [28] Z. Khokhar, Z. G. Xiao and C. Menon. Surface EMG pattern recognition for real-time control of a wrist exoskeleton. Biomedical Engineering Online, [s.l.], v. 9, n. 1, p.41-58, 2010. Springer Nature. [http://dx.doi.org/10.1186/1475-925x-9-41.](http://dx.doi.org/10.1186/1475-925x-9-41)
- [29] M. Novak. Design of an Arm Exoskeleton Controlled by the EMG Signal. 2011. Disponível em: <http://www.columbia.edu/~njr2121/mark-novak.pdf>. Acesso em: 10 de julho de 2016.
- [30] S. Sharma and A. K. Dubey, "Movement Control of Robot in Real Time using EMG Signal," presented at 2nd International Conference on Power, Control and Embedded Systems, 2012, Allahabad, pp. 1-4.
- [31] Y. Ganesan, S. Gobee and V. Durairajah, "Development of an Upper Limb Exoskeleton for Rehabilitation with Feedback from EMG and IMU Sensor," presented at 2015 IEEE International Symposium on Robotics and Intelligent Sensors, 2015, Kuala Lumpur, Malaysia, pp. 53-59.
- [32] A. H. A. Majid, M. A. A. Rahman, S. A. Mazlan and H. Zamzuri, "Biosignals based Intelligent Control Interface for Current-induced Physiological Devices," presented at 10th Asian Control Conference (Ascc), 2015, Kota Kinabalu, pp.1-5.
- [33] M. B. Pires, S. L. Stevan Jr., J. J. A. Mendes Junior, M. E. M. Vieira and S. Okida. "Desenvolvimento de Dispositivo de Oito Canais para sEMG Utilizando ADS1299 e Microcontrolador C2000," presented at XXV Congresso Brasileiro de Engenharia Biomédica, Foz do Iguaçu, Paraná, Brasil.
- [34] Texas Instruments. ADS1299: Low-Noise, 8-Channel, 24-Bit Analog Front-End for Biopotencial Measurements, jul. 2012. Acesso em 16 de novembro de 2016.
- [35] M. A. Oskoei and H. Hu. Myoelectric control systems—A survey. Biomedical Signal Processing And Control, [s.l.], v. 2, n. 4, p.275-294, out. 2007. Elsevier BV. http://dx.doi.org/10.1016/j.bspc.2007.07.009.
- [36] A. Phinyomark, P. Phukpattaranont and C. Limsakul. "Feature reduction and selection for EMG signal classification," Expert Systems with Applications, v. 39, n. 8, p.7420-7431, 2012.

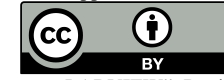

[37] J. J. A. Mendes Junior, M. B. Pires, S. Okida and S. L. Stevan Jr. "Ativação do Braço Robótico Utilizando Eletromiografia de Superfície com LABVIEW". Revista IEEE América Latina, 2016, unpublished.

© 2016 by the authors. Submitted for possible open access publication under the terms and conditions of the Creative Commons Attribution (CC-BY) license (http://creativecommons.org/licenses/by/4.0/).